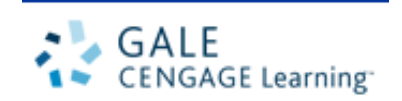

# *Gale Virtual Reference Library*

Always Open. Always Available.

電子書簡介

Gale Virtual Reference Library 裡,收錄 Gale 所出版有關藝術、傳記、商業、 教育、環 境、歷史、法律、文學、醫學、多元文化研究、宗教、科學及社會科學 諸學科領域的百科全書、 手冊、指南等參考資料。

特色

- 全天 24 小時線上閱讀的電子書
- > 可同一時間閱讀,不受人數限制
- 以 PDF 檔呈現完整原始文章
- 以 HTML 檔呈現,方便全文檢索
- 可同時跨所有電子書進行檢索功能
- > 擺脫參考書不可外借刻板印象,可隨時隨地使用
- 不需額外安裝任何軟體
- 檢索介面便利,在最短的時間內搜尋到你想要的資料

文 道 國 際 企 業 有 限 公 司 台北市和平東路一段 91 號 4 樓之 2 電話(02)2357-8961 傳真(02)2393-2268

E-mail:[windeal@ms2.hinet.net](mailto:windeal@ms2.hinet.net) [elink@windeal.com.tw](mailto:windeal@ms2.hinet.net)

## 目次

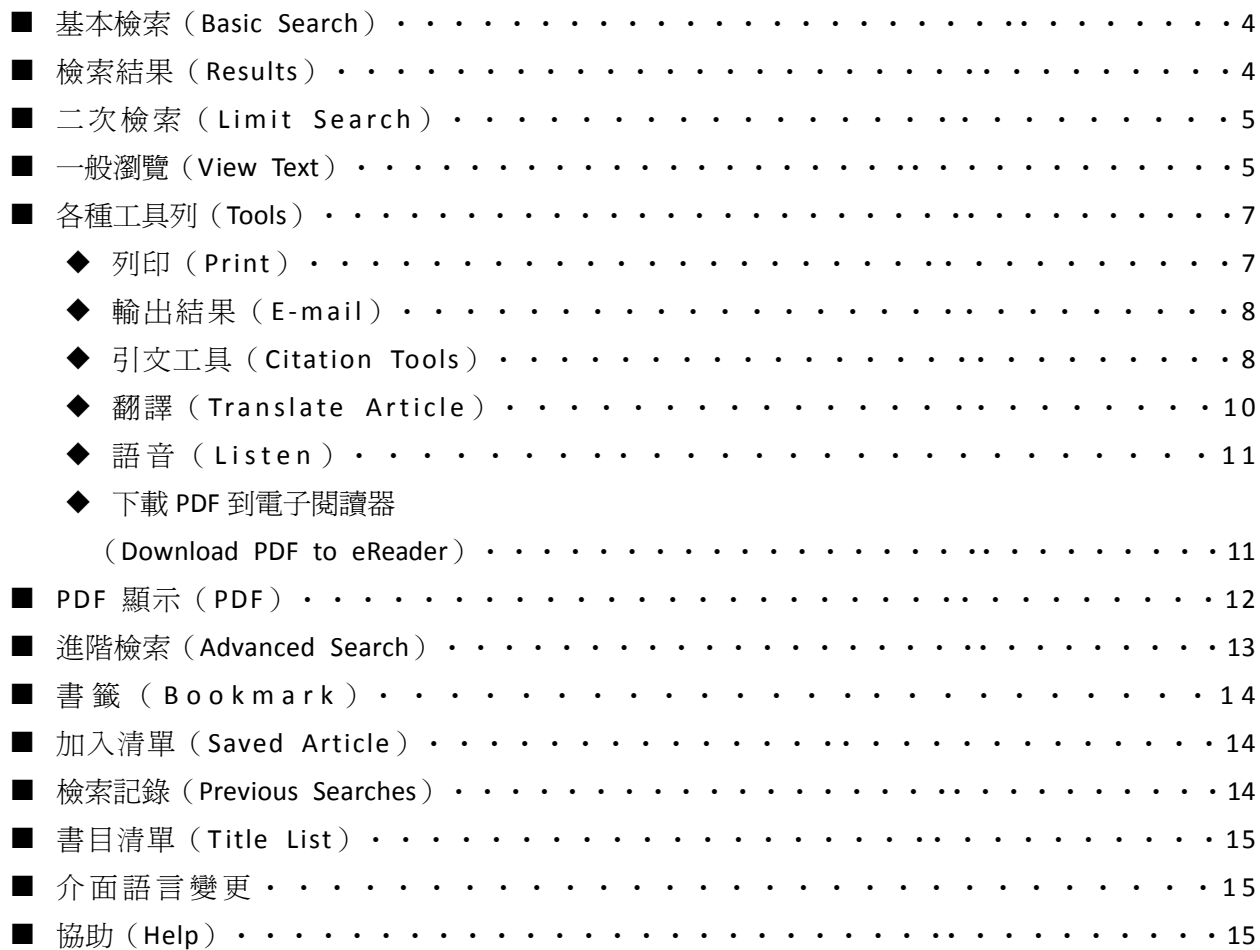

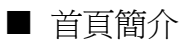

GVRL 首頁畫面。

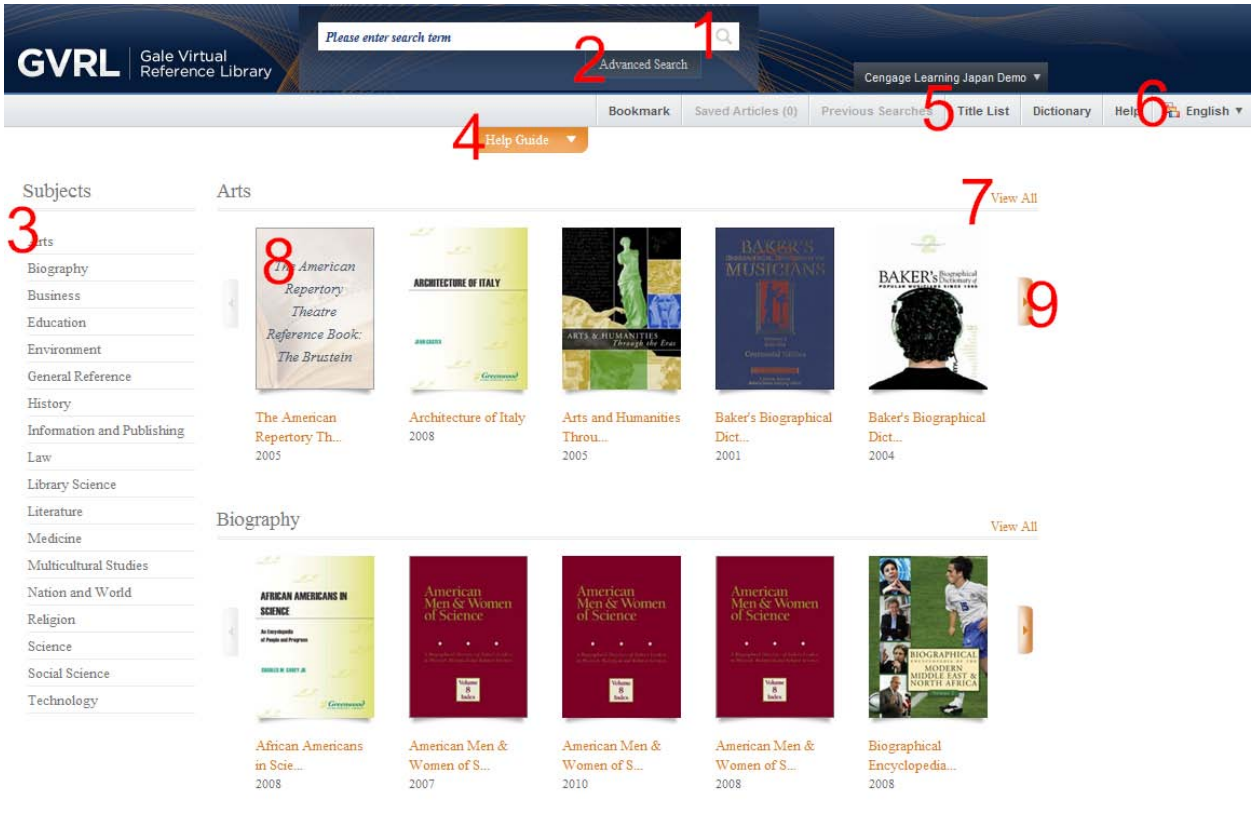

※點選左上方的「GVRL」可以回到首頁。 ※首頁會秀出參考書封面。。

- 1. 基本檢索
- 2. 進階檢索
- 3. 標題分類
- 4. 使用索引
- 5. 書目清單
- 6. 介面語言
- 7. 展開該標題所有書單
- 8. 書籍封面瀏覽(游標點選會有基本資料)
- 9. 相同主題之更多書目

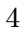

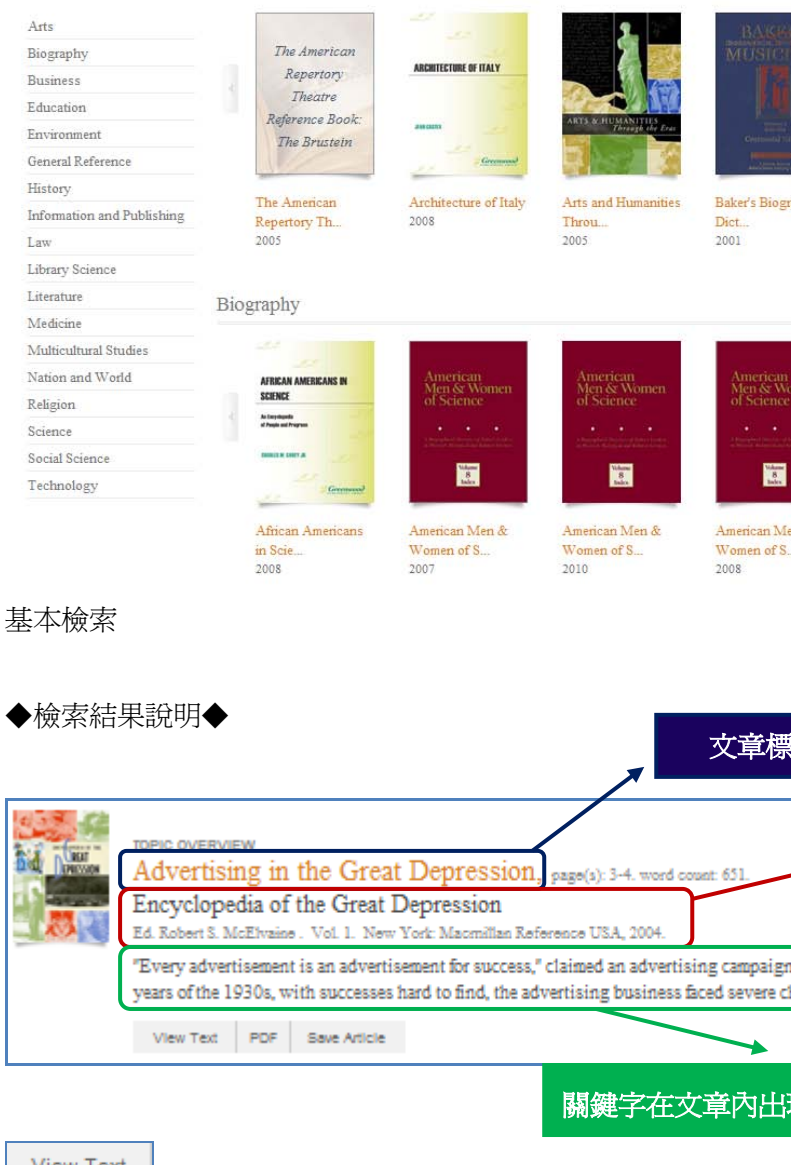

Please enter search term

■ 檢索功能

Subjects

PDF

**GVRL** | Gale Virtual

Arts

raphical Baker's Biographical Dict... 2004  $\overline{\text{View}}$  All ł ien & Biographical Encyclopedia.<br>2008 文章標題 所在書籍基本資料 n in 1926. During the Depression hallenges... 現的前後文 View Text | 一般瀏覽 PDF 瀏覽 Save Article 保留文章 ◆檢索結果顯示◆

a.

Cengage Learning Japan Demo Bookmark Saved Articles (0) Previous Searches Title List Dictionary Help <sup>2</sup> English **v** 

> $\overline{\mathfrak{D}}$ BAKER's Banghin

View All

ł

Advanced Search

Help Guide

每一頁顯示 20 個檢索結果。點選畫面左上圖示右端的 ■ 可以顯示下 20 個結果。要看前 20 個結果

可以點選

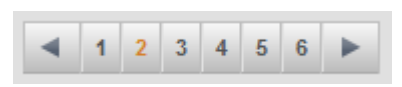

◆顯示檢索結果順序◆

檢索結果的高關聯性顯示(Relevance)。 要改變結果顯示順序,可點選畫面右上的「Sort By:」來改變

- Document Title: 依標題名
- Publication Date: 依刊登日期
- > Publication Title: 依收錄出版物的標題
- > Relevance: 依文章關聯性

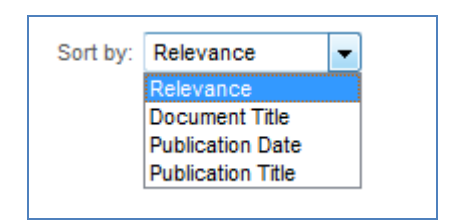

■ 二次檢索 (Limit Search)

「Search within results」欄中鍵入關鍵字,可以檢索中再次檢所。

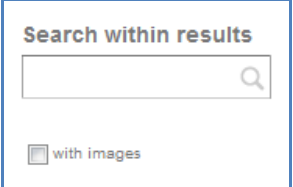

或是依文章類型(Document Type)、出版物標題(Publication Title)、文章主題(Subjects)、出版語言 (Publication Language)來分類。

■ 一般瀏覽 (View Text)

閱讀檢索文章全文,關鍵字位子會以紅色標示。

畫面左上方的圖示可以看上下一個檢索結果

**Back to Search Results** Þ.

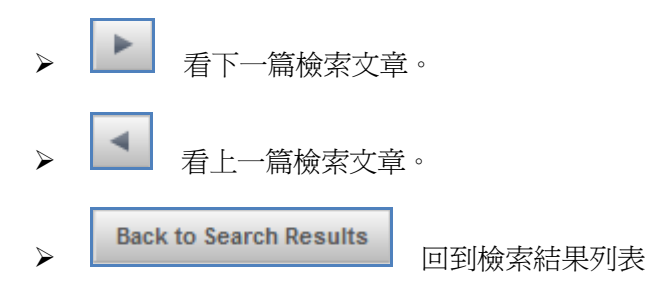

#### 書籍內容顯示

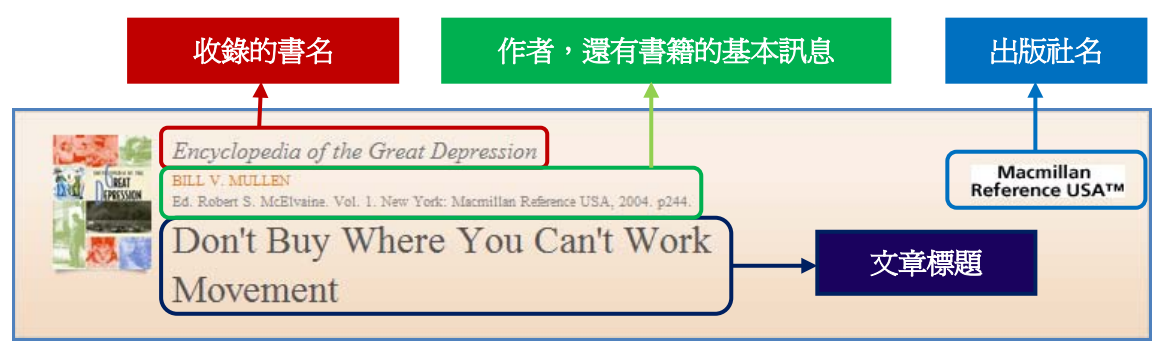

全文顯示該篇文章收錄的圖片和原始書籍所在頁碼。

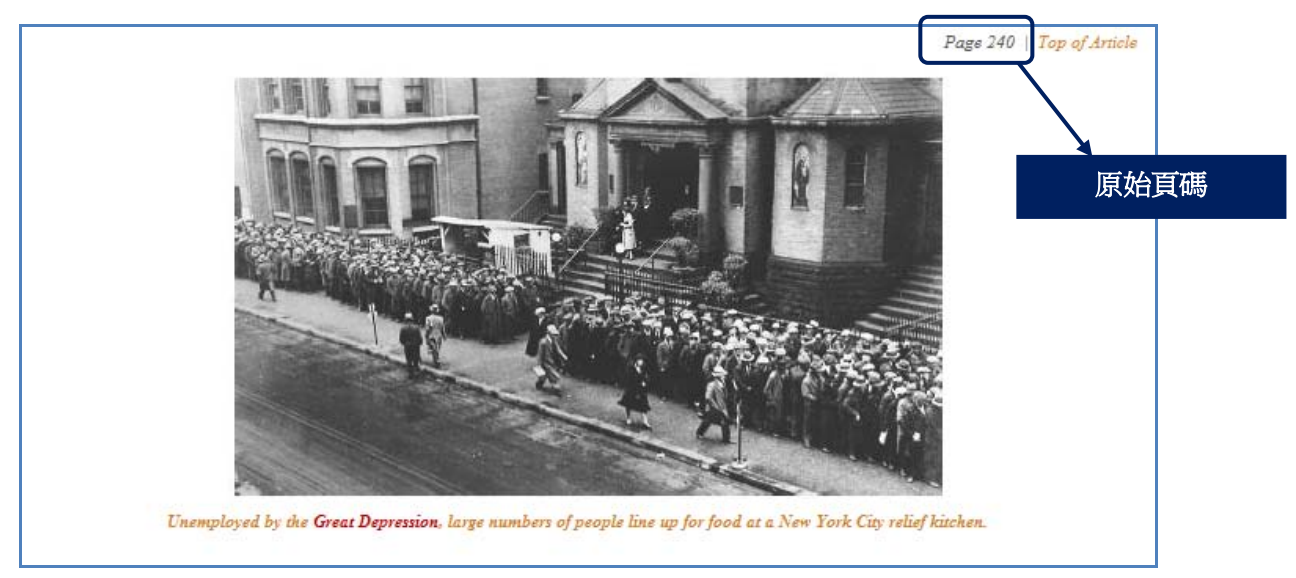

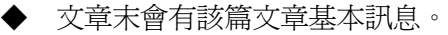

#### **Source Citation**

PHILLIPS-FEIN, KIM. "Unemployment, Levels of." Encyclopedia of the Great Depression. Ed. Robert S. McElvaine. Vol. 2. New York: Macmillan Reference USA, 2004. 999-1002. Gale Virtual Reference Library. Web. 20 Dec. 2011.

#### Document URL

http://go.galegroup.com/ps/i.do?id=GALE%7CCX3404500523&v=2.1&u=japan\_demo&it=r&p=GVRL&sw=w

Gale Document Number: GALE|CX3404500523

#### View Other Articles Linked To These Index Terms:

Page locators that refer to this article are not hyper-linked.

#### African Americans, impact of the Great Depression on,

unemployment,  $\left| \begin{array}{c} 11.391 \end{array} \right|$  = 21 999-1000 Ford Motor Company, layoffs, 2:1000 General Electric,

 $\left| \begin{array}{c|c} x \text{ 1000} & x \text{ 1028} & x \text{ 1072} \end{array} \right|$ 

Lange, Dorothea, unemployed men, 2:1002

**State Employment Service offices,**  $2:1000$   $2:1002$ 

Unemployment, levels of,

 $\left| \begin{array}{c|c} x & 999 - 1002 & x & 1000 & x & 1001 & x & 1002 \end{array} \right|$ 

African Americans,  $\left| \begin{array}{c} 11.391 \end{array} \right|$  = 21 999-1000

## ■ 各種工具 (Tools)

文章最上方的工作列說明。

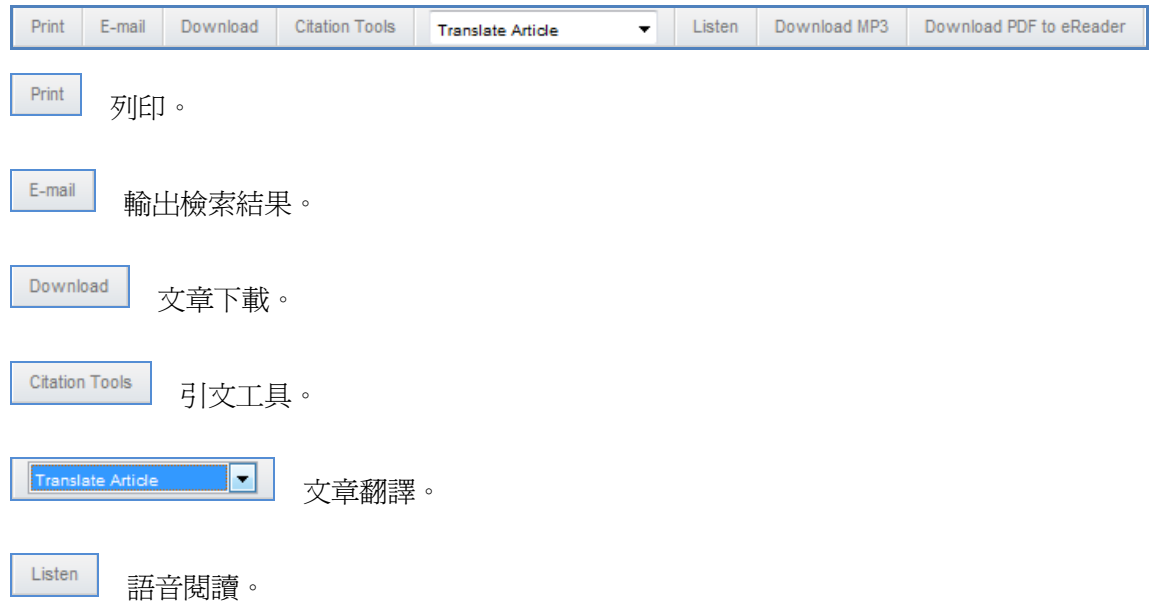

Download MP3 下載語音檔。

Download PDF to eReader 下載文章 PDF 到電子閱讀器。

◆ 輸出檢索結果(E-mail)

在詳細顯示結果畫面的上方均可看到 E-mail 功能選項。如果想把檢索結果寄回使用者的 信箱,直接點選 E-mail 選項, 即會出現E-mail格式供使用者選擇, 分別是HTML、Plain Text、 PDF link (expires in 24 hours)、 Z39.80 Tagged Format。把E-mail Address、信件標題填好,按Sent 即可寄出。

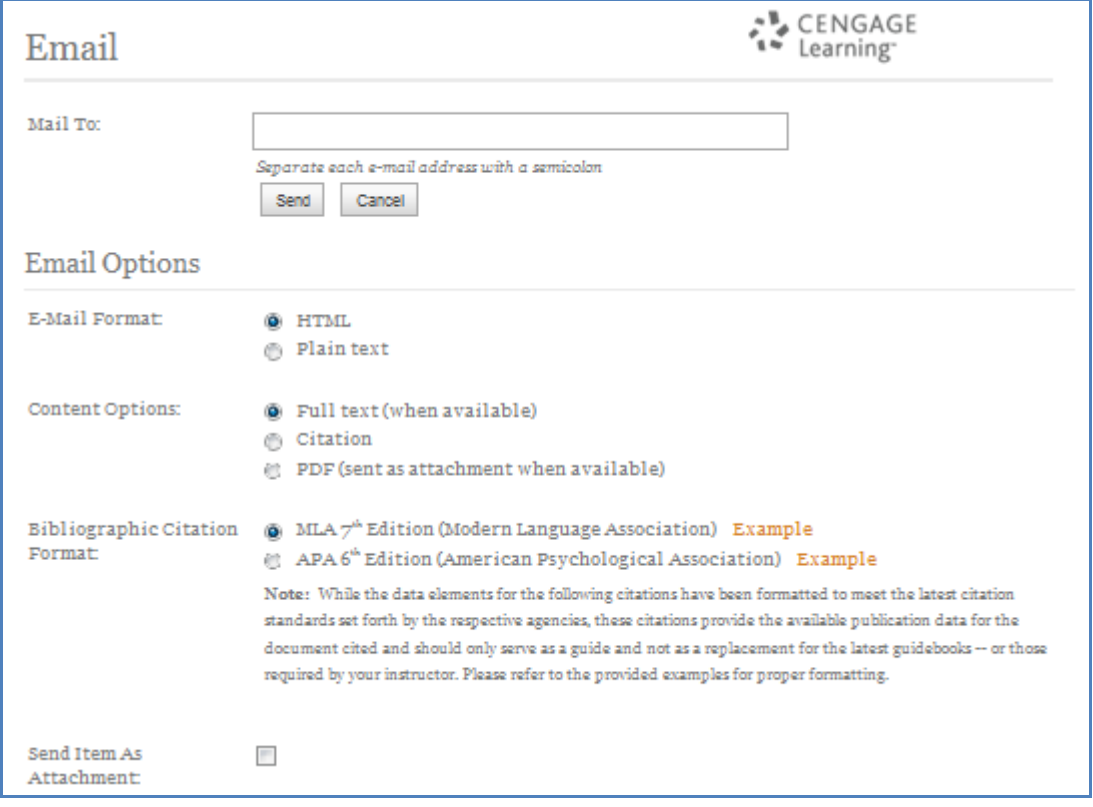

◆ 引文工具 (Citation Tools) (可以輸出 EndNote 等論文書目管理工具所需格式)

- 1. 點選 Citation Tools
- 2. 選擇自己所需的格式。

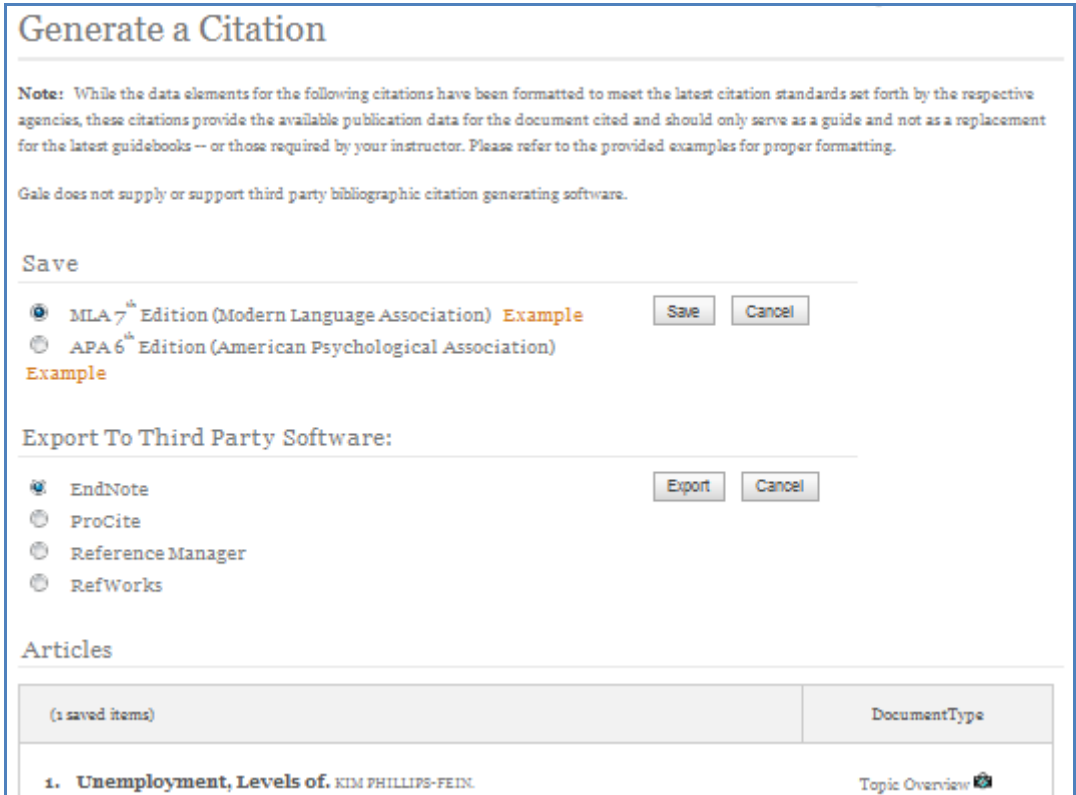

## Save:引用書目格式的下載

- $>$  MLA
- $\triangleright$  APA

#### Export To Third Party Software:

- $\triangleright$  EndNote
- $\triangleright$  Procite
- > Reference Manager
- $\triangleright$  Refworks

 $\chi$ 章翻譯(Translate Article)

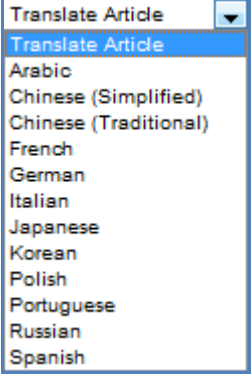

- ・Arabic(阿拉伯語)
- ・Chinese (Simplified)(簡體中文)
- ・Chinese (Traditional)(繁體中文)
- ・Dutch(荷蘭語)
- ・French(法語)
- ・German(德語)
- ・Greek(希臘語)
- · Italian (義大利語)
- ・Japanese(日本語)
- ・Korean(韓國語)
- ・Polish(波蘭語)
- ・Portuguese(葡萄牙語)
- ・Russian(俄語)
- ・Spanish(西班牙語)
- 2. 點選語言翻譯後會自動呈現。。

レベルの KIM PHILLIPS-FEIN Encyclopedia of the Great Depression. Ed. Robert S. McElvaine. Vol. 2. New York: Macmillan Reference USA, 2004. p999-1002. **TOPIC OVERVIEW** COPYRIGHT 2004 Macmillan Reference USA, COPYRIGHT 2006 Gale, Cengage Learning Macmillan Reference USA™  $\sim$ - $\approx$ 999 大きい 不況経済的な大災害はアメリカの歴史の比較なしにあった。数年の中では、1929年と1933年間に、仕事からの機能お よび極めてダイナミックな崩壊されたようである経済、投げる何百万だった。 賃金カット、不完全雇用および経済的不安定が 共通の経験だったが、 失業 の規範となる危機はあった 不況、全体の経済によって広がった効果と。 彼らの仕事を失い、新しい ものを得てなかった人々の多数が彼らのワーキング・ライフの真中に、一般的に、非常に生産的な人々だったという事実、少な からず家族のための唯一の稼ぎ手は全体の国で、破れかぶれの激しい感覚を作成した。 失業 レベルは国家の仕事力13百万の4分の1が失業していた人々ときに、1933年に高さに達した。変更の速度の感覚を与える

ため、失業 率は1926年に1.6%およびずっと1929年に3.2%だけまでに下る20年代中非常に低い。 のため 失業 そう急速に数 年だけの25%へ上ることは前例のなく、衝撃的な経験だった。 さらにもっと劇的その事実はハイレベルのだった 失業 、決して 14.3% (1937年)の下で下る十年中主張される。 高い比率の 失業 彼らの仕事を保つには十分に幸運だった労働者のためのまた 減らされた賃金および多くの労働者は、減らされたスケジュールパートタイムで働いた。国の地域は危機に免疫がなかった。 ケンタッキーおよびウエストヴァージニアの南の田園町、ロスアンジエルス、サンフランシスコ、ニューヨーク市の炭田は仕事 の消失によって、およびフィラデルヒイアすべて影響された。

※ 翻譯結果是和翻譯公司軟體合作。

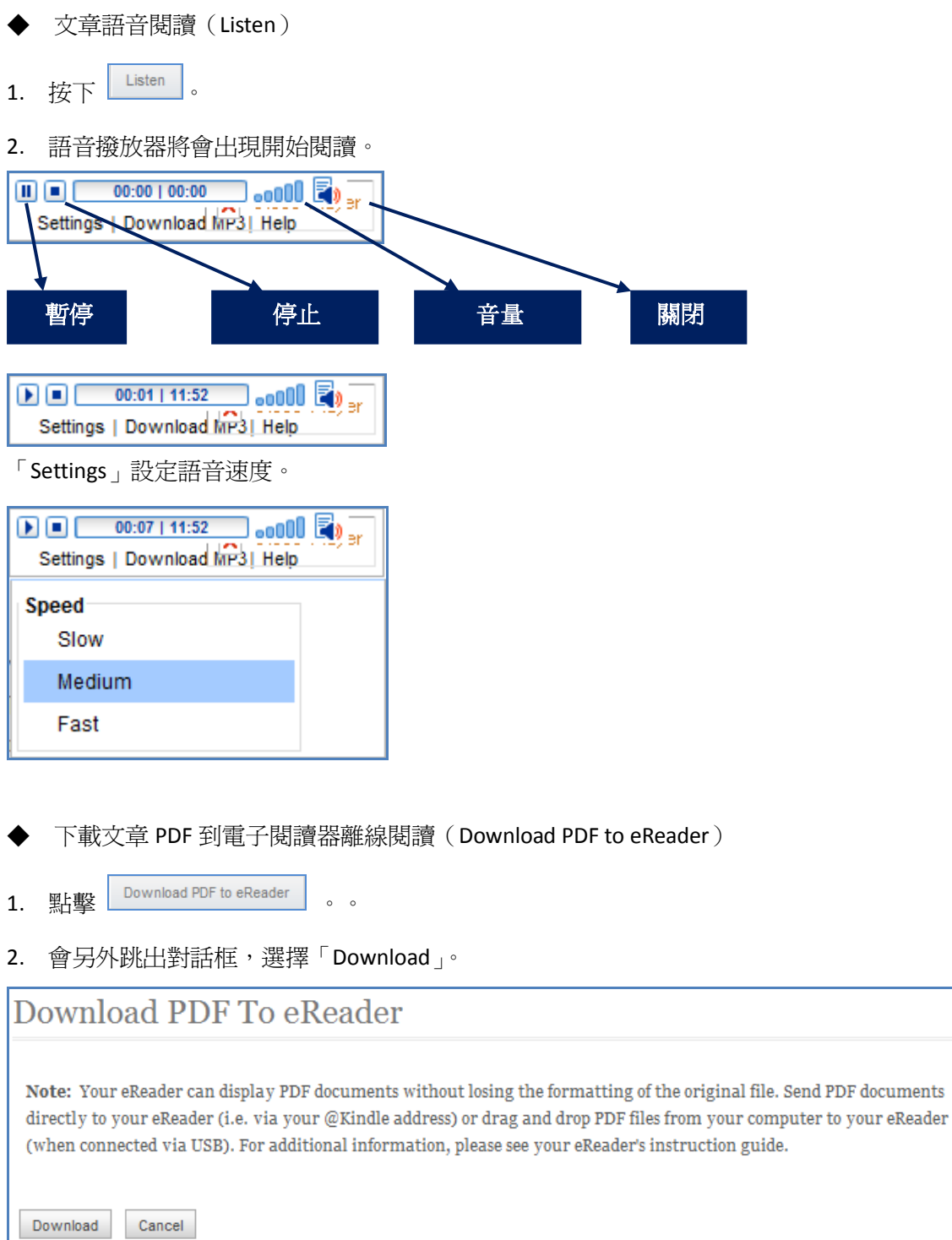

### ■ 文章 PDF 顯示 (PDF)

在文章模式可以選擇 TEXT 和 PDF 格式互換顯示。

their jobs and were unable to get new ones were

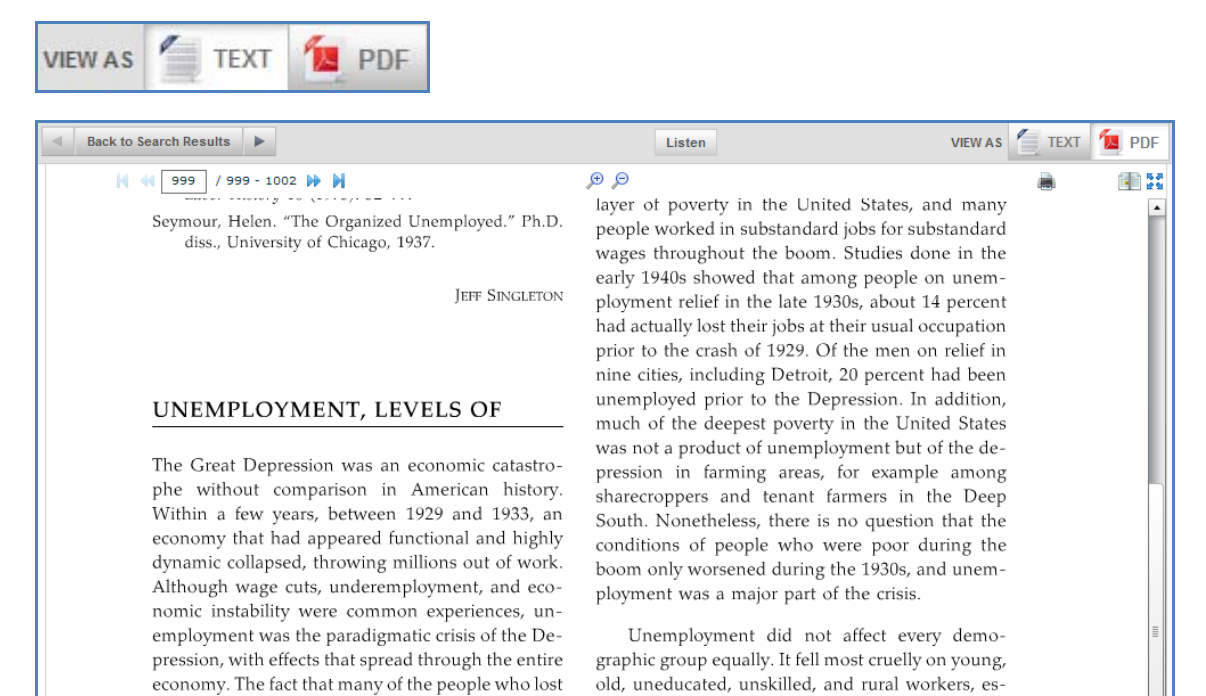

pecially blacks Mexican-Americans and immi-

#### ■ 進階檢索 (Advanced Search)

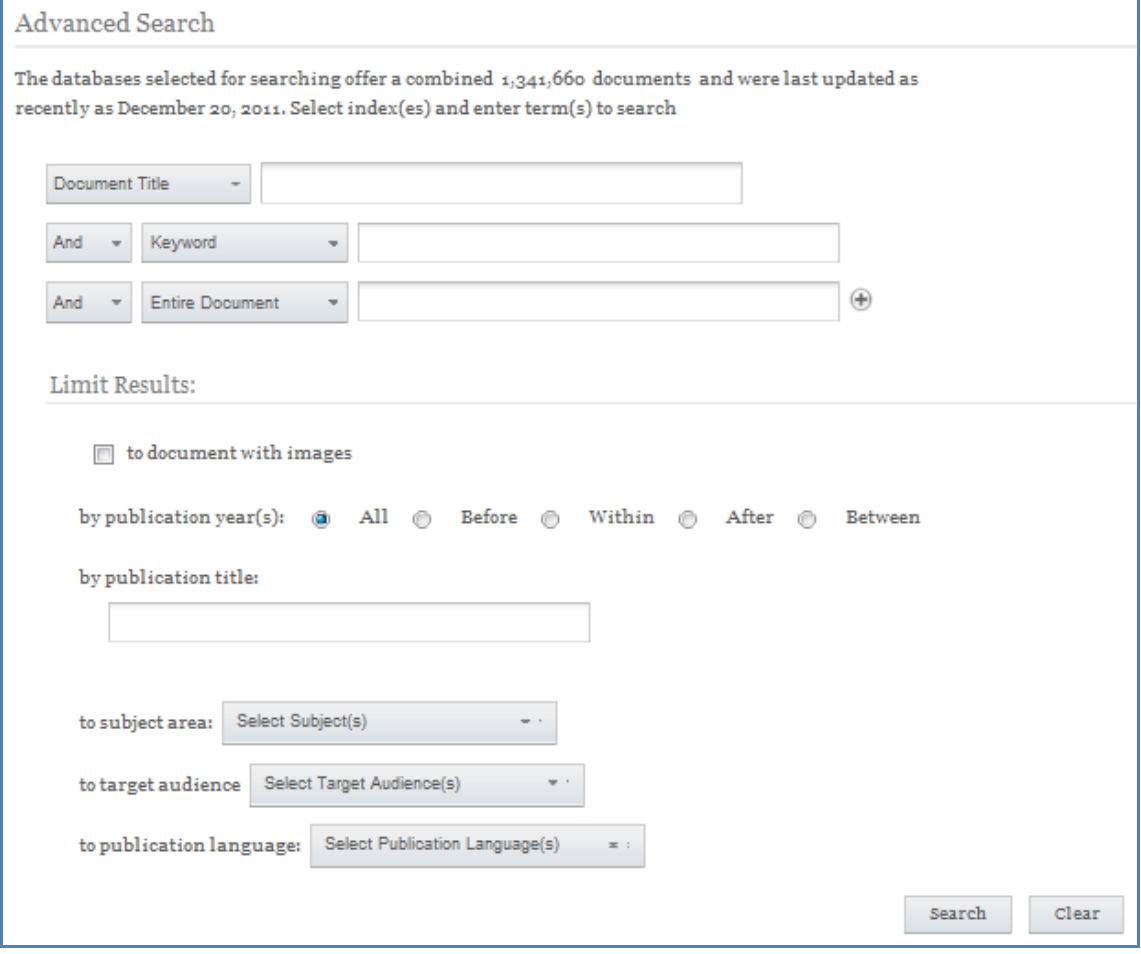

- 1. 檢索欄位選擇。
	- > Basic Search: 基本檢索
	- Keyword:關鍵字(出現在書名、標題、全文)檢索
	- > Document Title: 文章名檢索
	- ▶ Image Caption: 圖片檢索
	- > Entire Document: 文章全文檢索
	- > Subject: 書籍主題檢索
	- Publication Title:書籍書名檢索
	- ▶ ISBN: ISBN 檢索
	- > Author: 作者檢索
	- > Publisher: 出版社檢索
	- > Edition: 書籍版次檢索
	- Volume Number:書籍卷期檢索
	- > Start Page: 文章頁碼檢索
	- ▶ Document Number: 文章編號檢索

#### ■ 書籤 (Bookmark)

GVRL 可以保存檢索畫面、檢索結果、文章資料等紀錄。

- 1. 在想保存的百面點擊 Bookmark
- 2. 會出現以下的對話窗。。

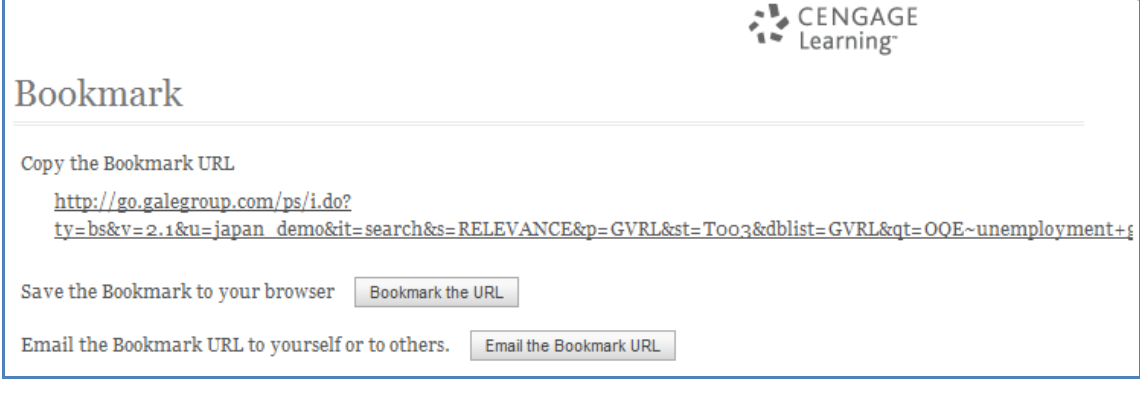

#### $\triangleright$  Copy the Bookmark URL:

複製儲存顯示出來的 URL,來保存想要儲存的頁面。

 $\triangleright$  Save the Bookmark to your browser:

「Bookmark the URL」加入我的最愛書籤。

 $\triangleright$  Email the Bookmark URL to yourself or to others:

「Email the Bookmark URL」可以將這個連結寄給指定的 Email 收件人。

#### ■ 加入清單(Saved Articles)

在檢索清單畫面中,GVRL 提供加入清單的功能,讓使用者可勾選所需的文章,預覽、列印和下載。

#### 點選文章的「Save Article」即可保存。

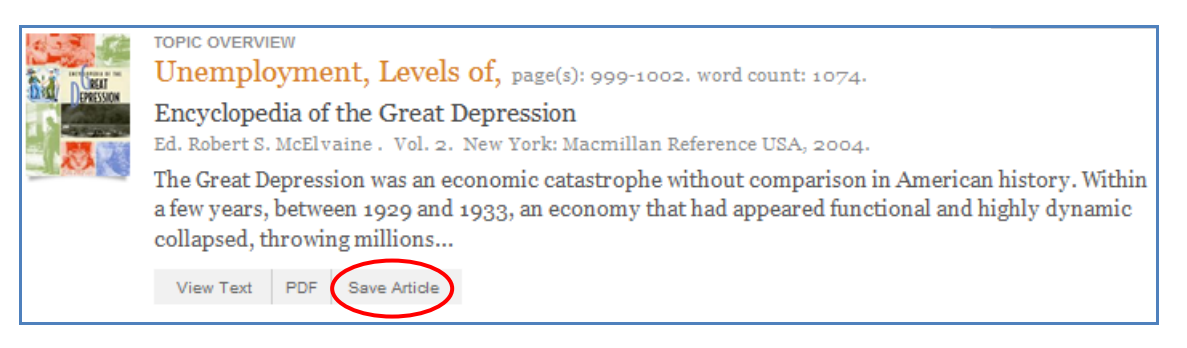

#### ■ 檢索記錄 (Previous Searches)

使用者如果需要重新檢視之前瀏覽過的頁面或是想要重新檢視某一次的檢 索結果可以利用畫面上的

**Previous Searches** 

,即可看見所有的檢索歷史,直 接點選某檢索條件,就可以回到該筆檢索的清單畫

面。

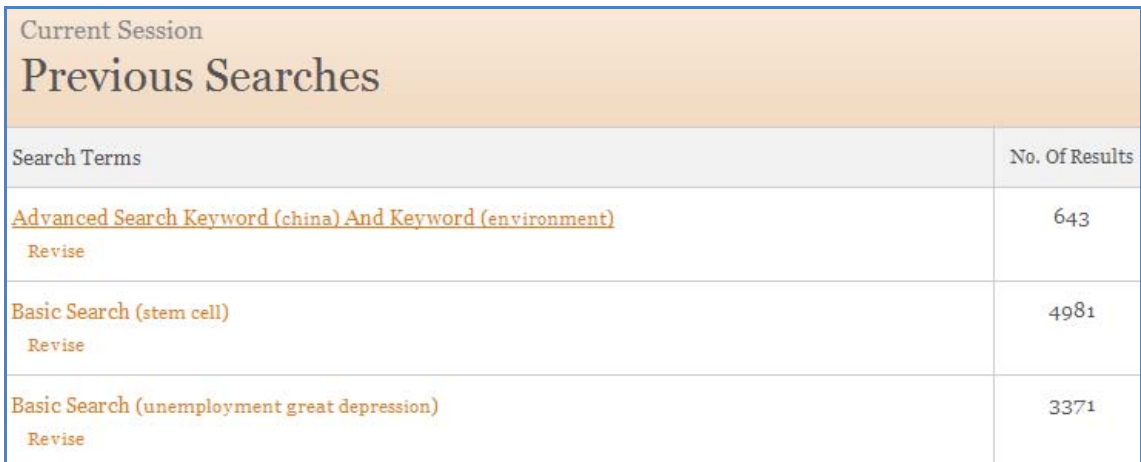

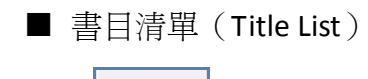

點擊 Title List 會顯示出已購買的書目清單。

■ 介面語言變更

點擊 B English v 可以變更語言介面。

■ 協助 (Help)

點擊 <sup>Help</sup> 會出現平台基本使用說明。

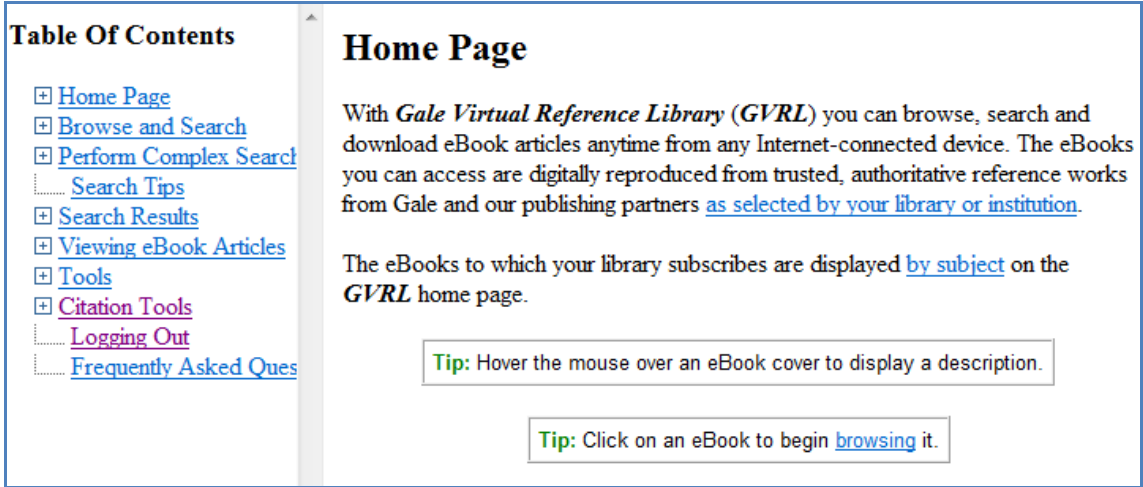

點擊 Help Guide • 會出現使用教學視窗,有提供視訊使用教學。

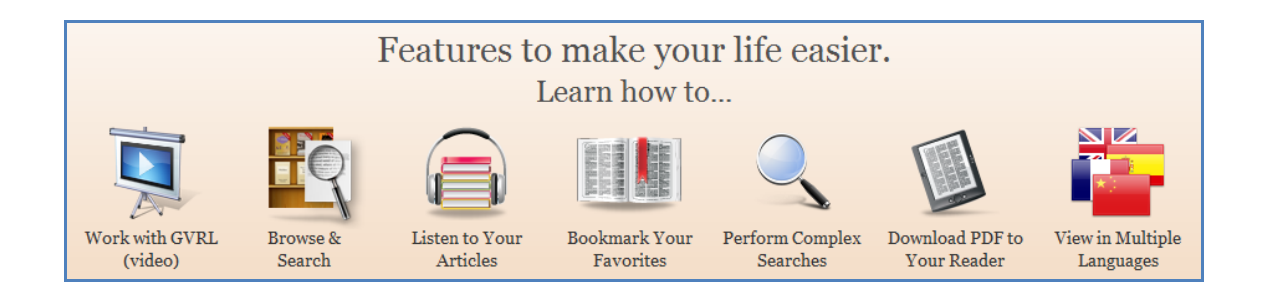